## **KRONOS desktop (on a computer)**

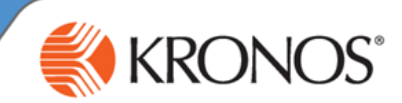

### **How to log in:**

**1. From within Cabrini** Click the KRONOS icon on your desktop.

**OR from outside Cabrini:** In *Google Chrome*, type the URL: **<https://cabrini.kronos.net/wfc/logon>**

**2.** Enter your **Cabrini email address**

(Single sign-on will remember your email for subsequent logins on same computer)

**3.** Click the **NEXT** button

Cabrini

**4**. If prompted, enter your Cabrini network password.

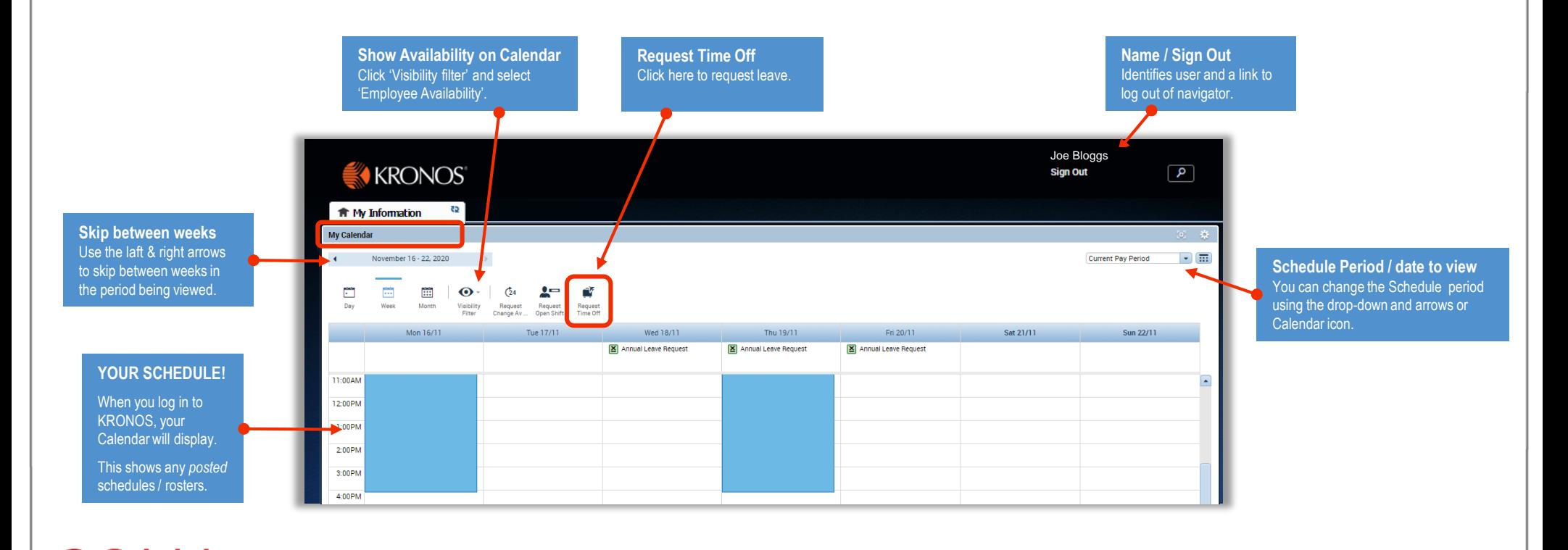

CCabrini Sign in someone@example.com Next Back Can't access your account?

**REMEMBER to use Google CHROME**

# **Mobile App for KRONOS**

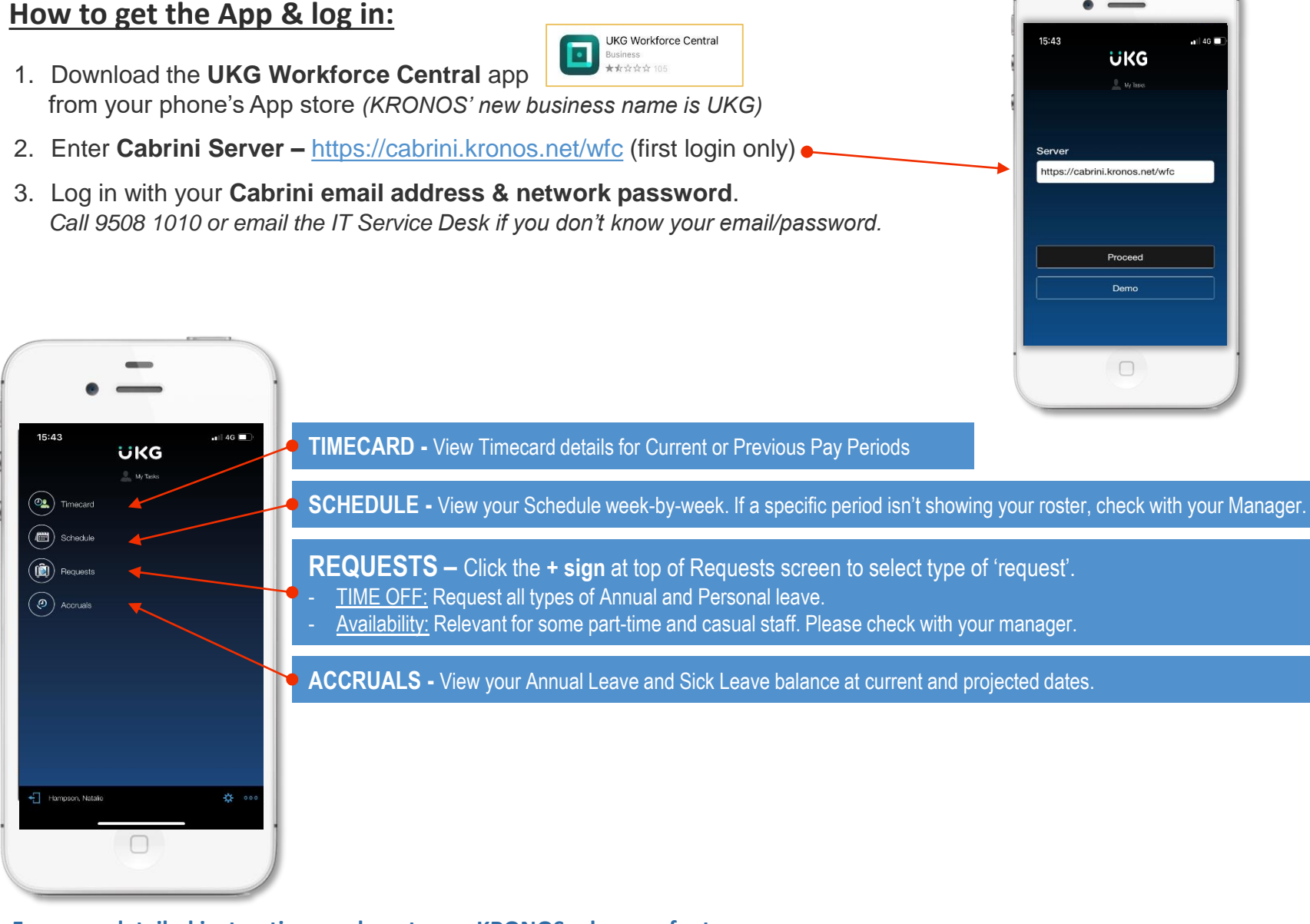

#### **For more detailed instructions on how to use KRONOS, please refer to:**

- Job Aids & videos on [Cabinet > Staff Resources > KRONOS](http://cabinet.cabrini.com.au/departments-and-services/people-and-culture/people-services--hr-/kronos)
- Book into Kronos training via Workday Learning (for managers & supervisors)

### `abrini

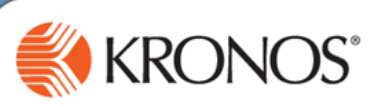